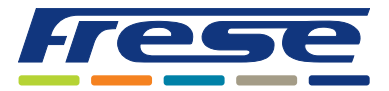

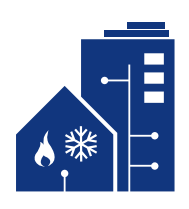

**Menüstruktur für Frese BYPASS**

**Der Controller Frese BYPASS kann auf zwei verschiedene Arten aktiviert werden.**

**1 "OK" wird kurz aktiviert, bis eine Zahl auf dem Display erscheint. Sie können nun auf die verschiedenen Menüoptionen zugreifen in der Controller**

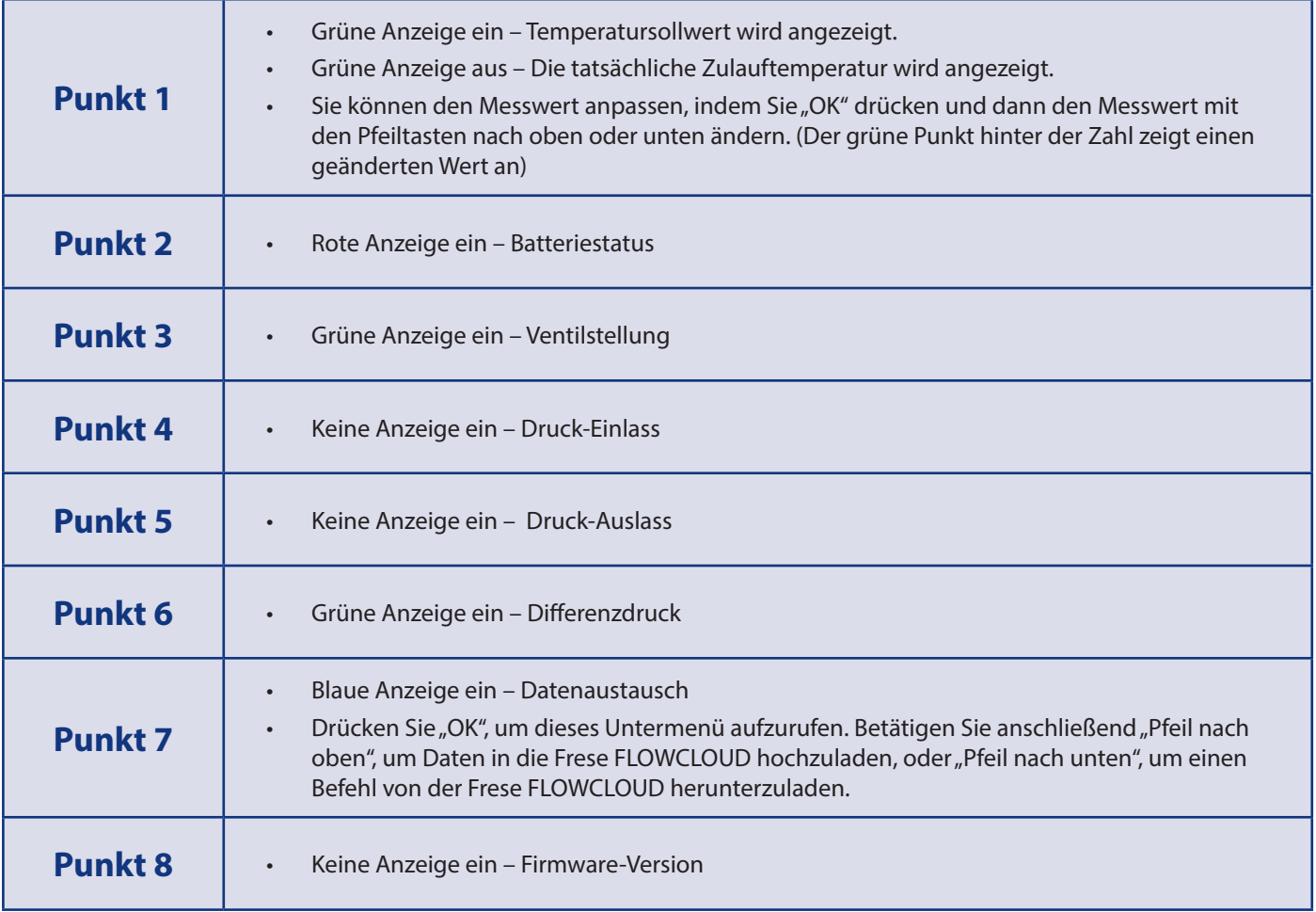

Firmware vers. 3.2

**2**

**Halten Sie die "OK"-Taste gedrückt, bis die grüne und die rote Anzeige abwechselnd aufleuchten. Sie können den BYPASS nun kalibrieren, indem Sie "Pfeil nach unten" drücken.**

## **HINWEIS**

Der Stellantrieb MUSS vor der Kalibrierung am Ventil montiert werden. **Hinweis:** Während der Kalibrierung leuchtet eine Anzeige an der Oberseite des Stellantriebs. Falls diese Anzeige nicht leuchtet, wurde der Stellantriebsstecker möglicherweise nicht richtig angeschlossen.